## MA6 Contact Printer Quick Start Guide

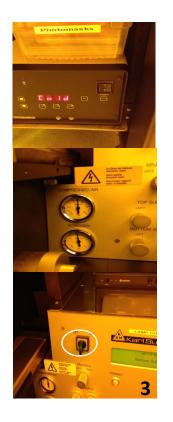

Pre-Start: Turn on Compressed Air and Vacuum

1. Power to start

1 2. Check with N2 level (between 1 and 2) and then push the start

3. Wait for 15min and Turn on the main switch

2

4. Push Change Mask to change/load a mask

5. Load a mask (make sure that vacuum is on)

6. Edit Parameters

7. Change exp. time etc.

5

7

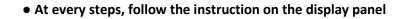

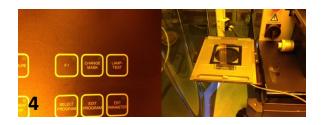

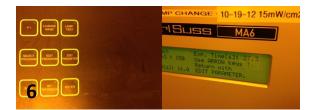